## OCLC Statistics and the ILLINET Interlibrary Loan Survey

Each year Illinois Libraries are required to complete this report. The statistics are for a year that begins July 1 and runs to June 30. The information below gives instructions on how to retrieve this information from OCLC.

Go to your WorldShare ILL home page. Under other links click on OCLC Usage Statistics.

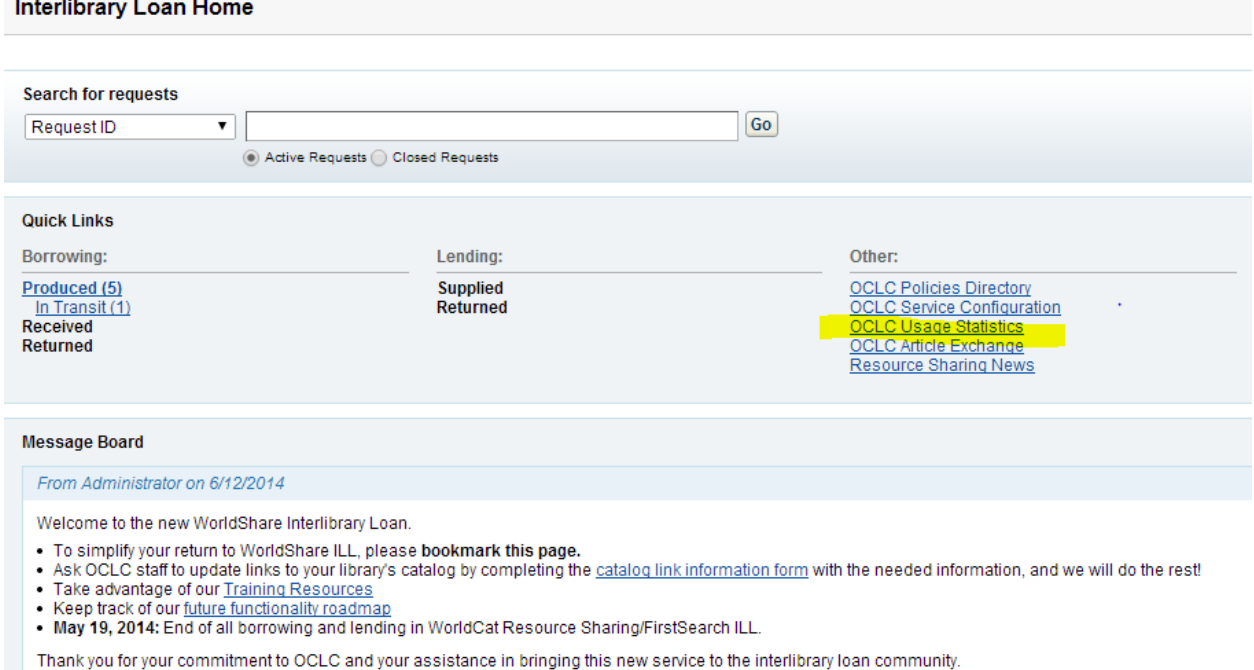

This will take you to a login page. You can use the Authorization number and Password from your FirstSearch Administrative account or the Authorization number and password for Stats, if you have them. If you do not have this information, contact Sue Burkholder at the State Library and she can send them to you: [.Sburkholder@ilsos.net](mailto:Sburkholder@ilsos.net) or phone [217-785-1537.](tel:217-785-1537)

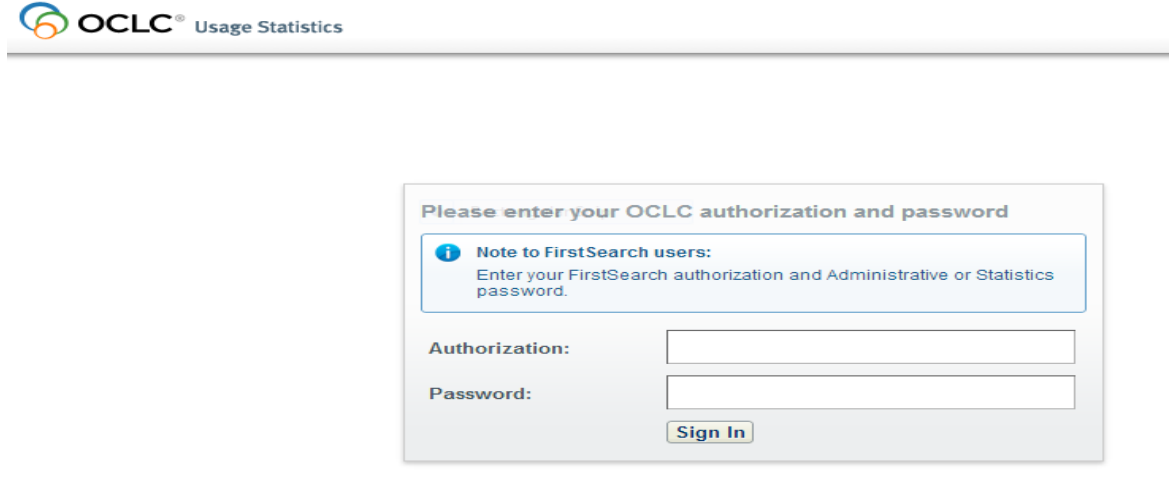

Once on the Stats page, on the left, Click on OCLC WorldShare Interlibrary Loan

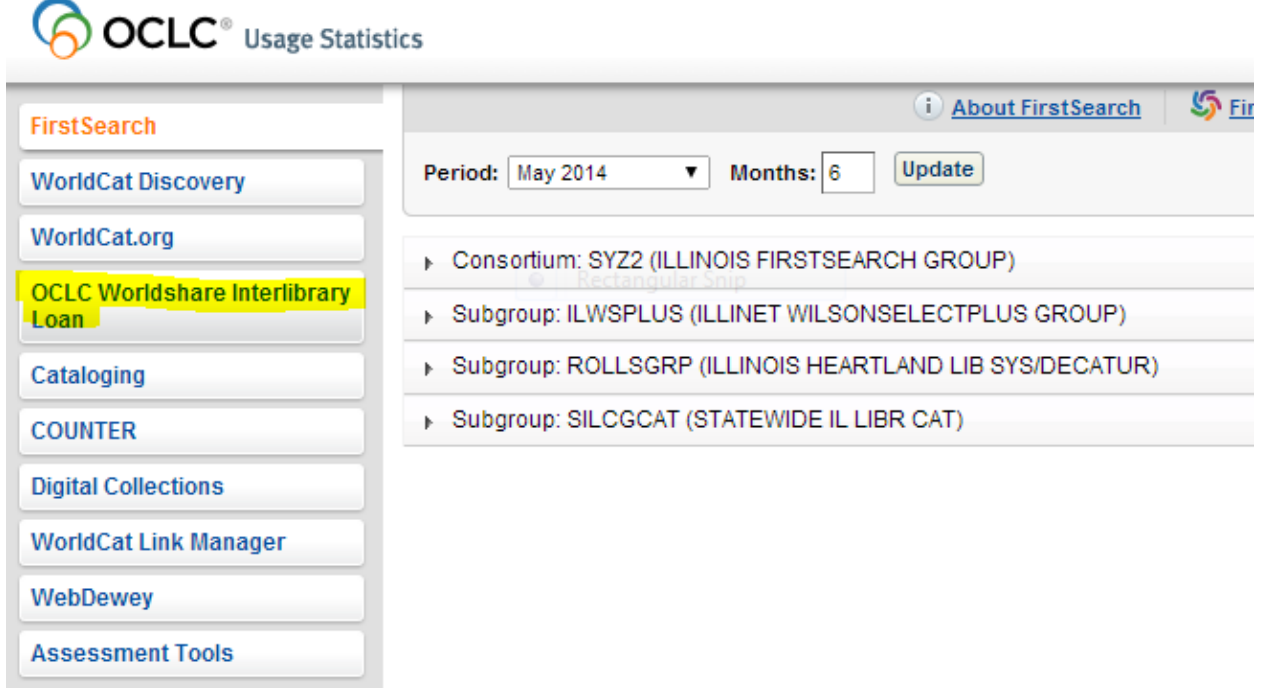

A list of Reports will appear and you will select Borrower Activity Overview Report and the Lender Activity Overview Report These are two separate reports. These reports give total numbers but does not break the information up between in-state and out-of-state requests. Use these reports if you ONLY lend and borrow within the State of Illinois.

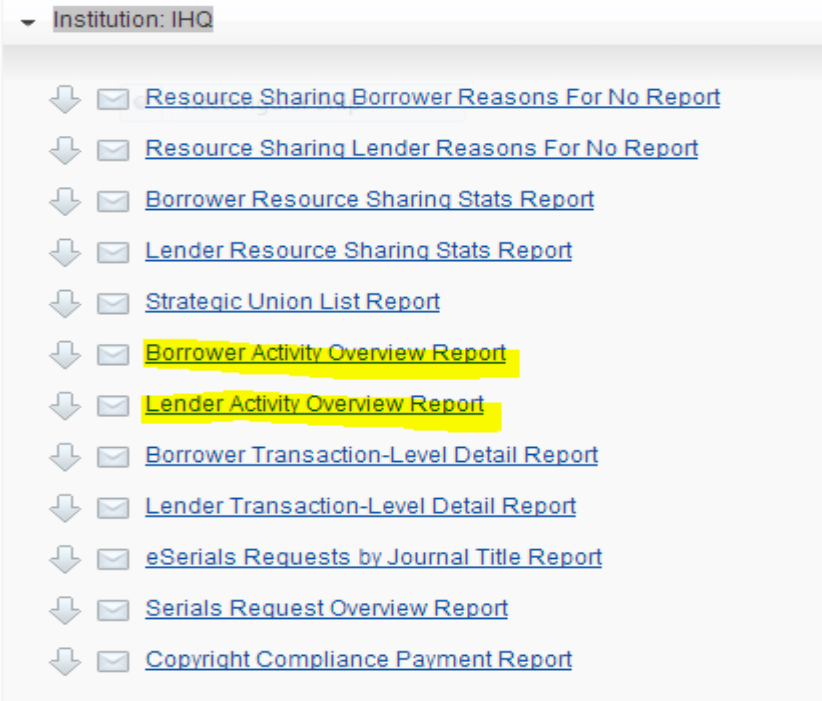

The ILL Survey asks for Requesting numbers; for these use the Borrower reports. The ILL Supplying (Lending) numbers; use the Lender reports.

To select the months you want at the top of the page there is the word Period followed by a month Generally the current month, School Libraries: to get a school year report. you would want that to say May 2014 then to go all the way back to the beginning of the year (September) you would put in 9 for the number of months.

Public , Special and Academic Libraries: would put in June 2014 and the number 12 to get a full fiscal year. You would run this report in July

Example of a 9 month report

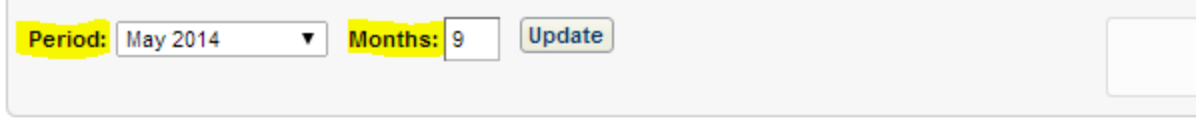

## **Borrower Activity Overview Report -- Institution**

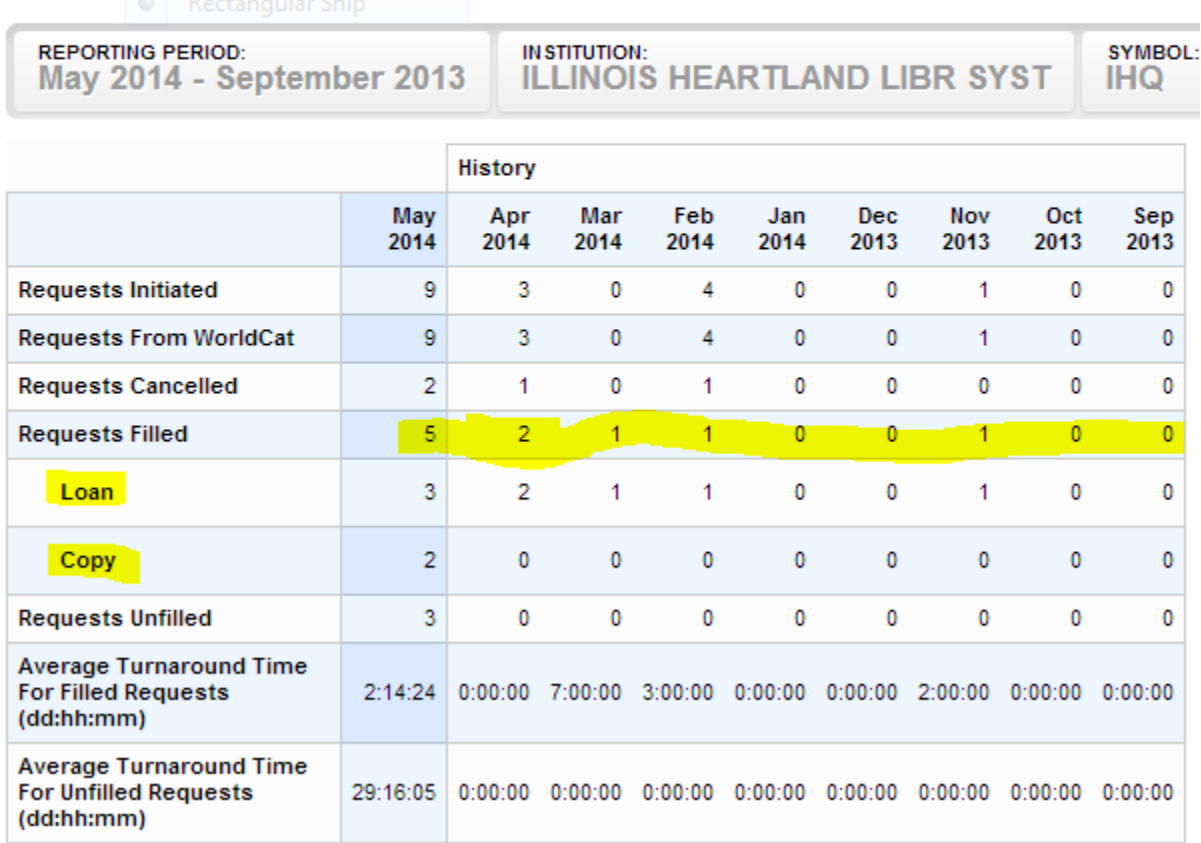

The report that is generated will be for each month in that range. It is simple to understand and you just add up the numbers across the months to get the totals you need. It does break it down between loans and copies.

You would do the same thing for the Lender Activity Overview Report.

The Borrower Transaction-Level Detail Report and the Lender Transaction-Level Detail Report lists the Institutions and the State where located. These reports are generated by Month. You would need to run 12 reports, one for each month of the fiscal year and tabulate those request that were In or out of state.

 $evMDOI$ .

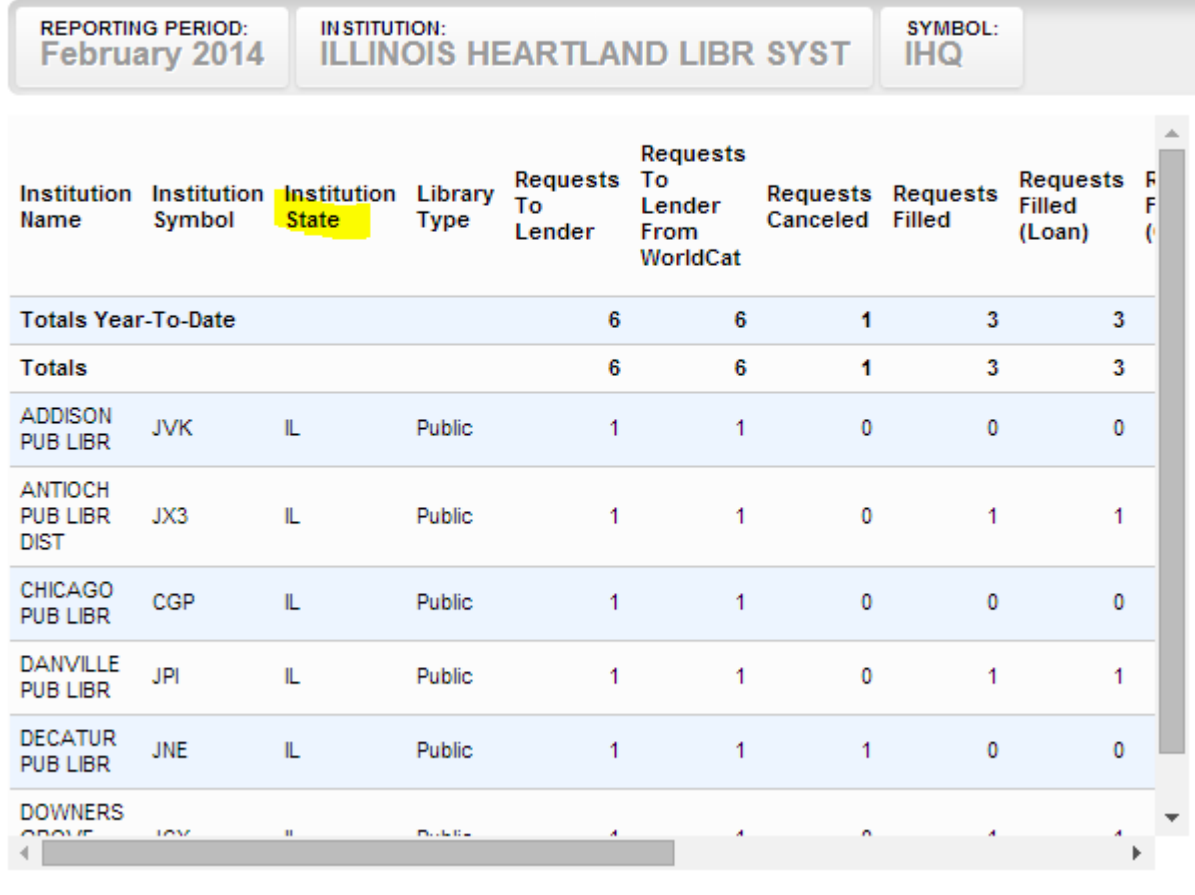

## Borrower Transaction-Level Detail Report -- Institution

 $M$  etitution.

When done Click *Exit* at the bottom of the page to leave the OCLC Statistics Reports.